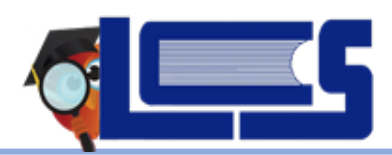

 $\overline{a}$ 

**December 2019** 

Parents of students will log on to their active parent portal account to update their student's health and FERPA consent information. Parents must have a portal account to access the **Forms Summary**. **If you do not have a parent portal account, visit [Parent Portal Instructions](https://www.leonschools.net/site/handlers/filedownload.ashx?moduleinstanceid=253&dataid=105821&FileName=Help%20Desk%20-%20Parent%20Portal%20Instructions.pdf) on the LCS parent portal page to view instructions for creating an account.**

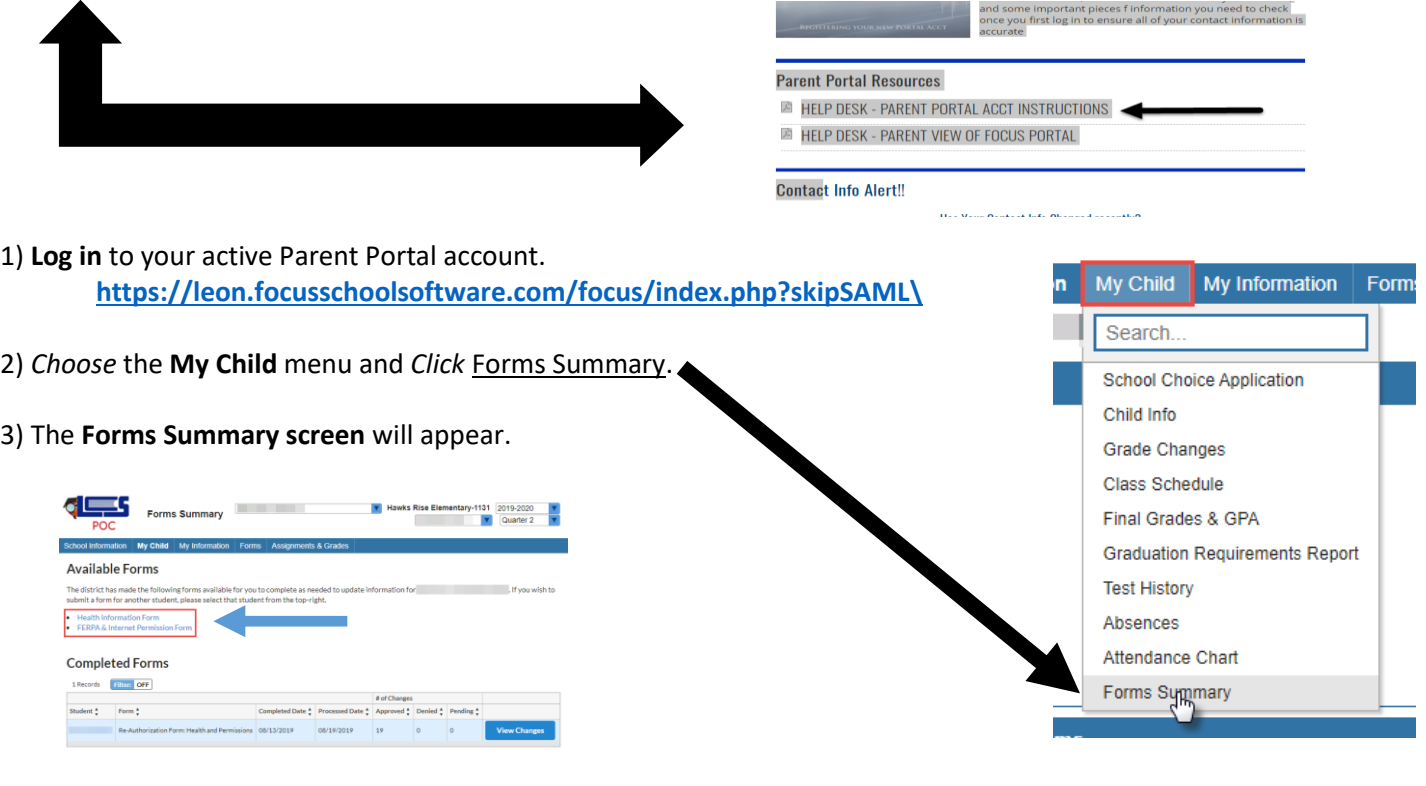

4) **Select** and **Complete** the Health Information Form or the FERPA & Internet Permission Form. The FERPA & Internet Permission Form questions default to **Yes**. Please remember to update to "**No**" if desired, for each question.

5) After completing the form, *Click* the **button** button to submit the form. The updated form will appear within the **Completed Forms** section below the Available Forms.

O Help M Logout

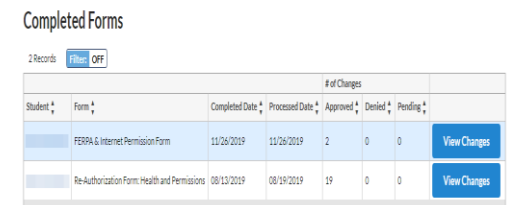

6) You have the option to Review Changes by Clicking the **View Changes** button under completed forms. A summary of changes made will appear.

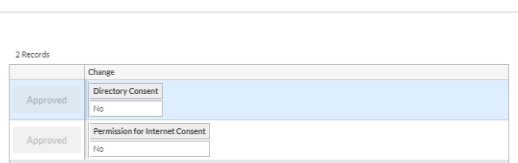

**Review Changes** 

7) Parents with multiple children must complete the process for each child.